# MS WORD 2013

Microsoft Word, jedan od najčešće korištenih programa današnjice, dio je paketa uredskih primjenskih programa Microsoft Office. Iako je njegova osnovna namjena pisanje i uređivanje teksta, MS word omogućuje i crtanje, umetanje gotovih crteža i slika, ispis, rad s tablicama i drugo.

### **OBLIKOVANJE TEKSTA**

NAPOMENA: Ako želite uređivati tekst najprije ga morate označiti, a zatim primijeniti naredbu za oblikovanje.

### Efekti

Na pojedinačne znakove (tekst) možemo primijeniti raznovrsne efekte dostupne iz dijakoškog okvira Font.

> **B** – podebljano *I* – nakošeno U – podcrtano  $N -$  precrtano  $X_2$  – indeks X<sup>2</sup> - eksponent

# Premještanje teksta

- Označite sadržaj
- Kliknite na **Izreži**
- Kliknite na mjesto gdje želite premjestiti tekst
- Kliknite na **Zalijepi**

# Tekst u boji

MS Word omogućuje izbor raznovrsnih boja. Tekst možemo obojiti pomoću gumba boja fonta iz izbornika **Polazno**, grupa **Font**. Klikom na strjelicu s desne strane gumba otvara se paleta boja. klikom na naredbu **Više boja…** možemo primijeniti različite nijanse boja. Isto je dostupno na kartici **Font** u dijaloškom okviru **Font** u okviru **Boja fonta**.

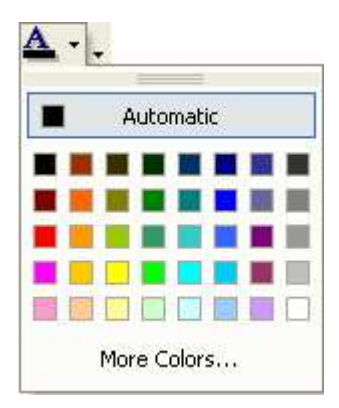